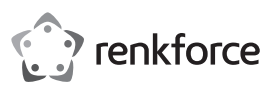

# **Mode d'emploi**

# **Adaptateur SmartStorage avec Apple Lightning™ Nº d'article 1583216**

# **Utilisation prévue**

Sauvegardez et restaurez vos documents importants, vos photos, vos vidéos et vos fichiers audio en utilisant l'adaptateur SmartStorage pour appareils iOS. L'interface USB 3.1 Generation 1 vous permet de transférer vos données rapidement tout en rechargeant votre appareil en même temps. Gérez vos fichiers avec l'application iDRIVE disponible gratuitement sur l'iTunes Store.

Pour des raisons de sécurité et d'homologation, toute restructuration et/ou modification du produit est interdite. Le produit pourrait être endommagé en cas d'utilisation autre que celle décrite ci-dessus. De plus, une mauvaise utilisation pourrait entraîner des risques tels que courts-circuits, incendies, chocs électriques, etc. Lisez attentivement les instructions du mode d'emploi et conservez-le dans un endroit sûr ! Si vous devez fournir ce produit à des tiers, veillez à y joindre la notice d'utilisation.

Ce produit est conforme aux exigences nationales et européennes en vigueur.

Tous les noms d'entreprises et appellations de produits sont des marques commerciales de leurs propriétaires respectifs. Tous droits réservés

« Lightning » est une marque déposée de Apple Inc.

# **Contenu d'emballage**

- Adaptateur SmartStorage
- Clip de câble
- Mode d'emploi
- Solvendue séparément

# **Mode d'emploi actualisé**

Téléchargez la dernière version du mode d'emploi sur www.conrad.com/downloads ou scannez le code QR. Suivez les instructions figurant sur le site Web.

#### **Explication des symboles**

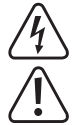

Le symbole avec l'éclair dans un triangle indique qu'il y a un risque pour votre santé, par ex. en raison d'une décharge électrique.

Le symbole avec le point d'exclamation dans un triangle est utilisé pour indiquer les informations importantes présentes dans ce mode d'emploi. Veuillez lire ces informations attentivement.

Le symbole de la flèche indique des informations spécifiques et des conseils spéciaux pour le fonctionnement.

#### **Instructions de sécurité**

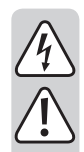

**Lisez le mode d'emploi avec attention en étant particulièrement attentif aux consignes de sécurité. Si vous ne suivez pas les consignes de sécurité et les instructions sur la manipulation appropriée figurant dans le présent mode d'emploi, nous déclinons toute responsabilité en cas de dommages aux biens ou aux personnes qui pourraient en résulter. En pareil cas, la responsabilité/ garantie sera annulée.**

#### **a) Informations générales**

- Cet appareil n'est pas un jouet. Tenez-le hors de portée des enfants et des animaux de compagnie !
- Ne laissez pas traîner le matériel d'emballage. Celui-ci peut se révéler dangereux si des enfants le prennent pour jouet.
- Gardez l'appareil à l'abri de températures extrêmes, de la lumière directe du soleil, de secousses intenses, d'humidité élevée, d'eau, de gaz inflammables, de vapeurs et de solvants.
- N'exposez pas le produit à des contraintes mécaniques.
- Si vous n'êtes plus en mesure d'utiliser le produit en toute sécurité, arrêtez de l'utiliser et protégez-le contre toute utilisation accidentelle. Le produit ne peut plus être utilisé en toute sécurité lorsqu'il :
- présente des traces de dommages visibles ;
- ne fonctionne plus normalement ;
- a été stocké pendant une période prolongée dans des conditions défavorables ou
- a été transporté dans des conditions très rudes.
- Manipulez le produit avec précaution. Les chocs, les impacts ou même une chute d'une hauteur modérée peuvent endommager le produit.
- Respectez également les informations concernant la sécurité et le mode d'emploi pour les autres appareils connectés à ce produit.

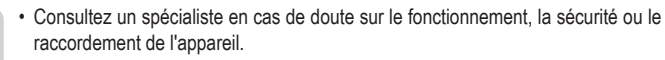

- Tout entretien, ajustement ou réparation ne doit être effectué que par un spécialiste ou un atelier spécialisé.
- Si vous avez des questions qui sont restées sans réponse après avoir lu toutes les instructions d'utilisation, contactez notre service de support technique ou un autre technicien spécialisé.

# **Éléments d'utilisation**

# **a) Aperçu de l'adaptateur**

**b) Aperçu de l'application**

renkforce

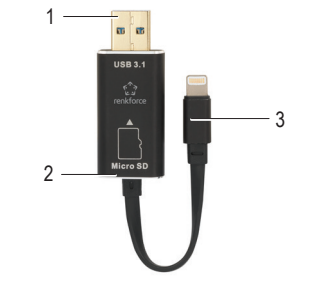

- 1 Connecteur USB 3.1
- 2 Fente microSD
- 3 Connecteur Apple Lightning

# 1 Paramètres

1

Ö

2

 $\overline{\phantom{a}}$ 

- 2 Emplacement de stockage
- Interne : Dans le téléphone ou la tablette
- Externe : Dans le lecteur de carte iOS
- **Applications**

#### **Démarrage**

Consultez la partie « Données techniques » pour obtenir des informations sur les formats de fichier, les systèmes d'exploitation et les appareils compatibles.

#### **a) Télécharger l'application**

• Rendez-vous sur l'iTunes Store et téléchargez l'application « renkforce SmartStorage ».

# **b) Insérer la carte microSD**

Formatez la carte microSD en FAT32 ou exFAT avant utilisation!

- Avant d'insérer votre carte microSD, déconnectez votre adaptateur SmartStorage de votre appareil iOS.
- Alignez la carte microSD par rapport à la fente comme indiqué à gauche.
- Vous sentirez un « clic » lorsque la carte est en place.
- Pour la retirer, appuyez légèrement sur la carte pour la débloquer puis retirez-la de la fente.

La mauvaise insertion d'une carte mémoire microSD ou l'emploi d'une force excessive est susceptible d'endommager la fente de la carte.

# **c) Connecter à l'appareil iOS**

Après la connexion, un message peut s'afficher. Sélectionnez **Autoriser**.

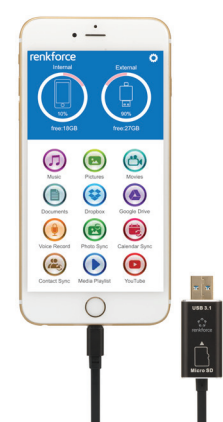

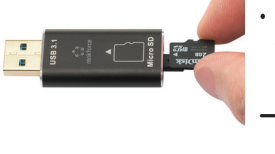

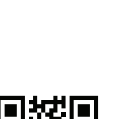

 $\epsilon$ 

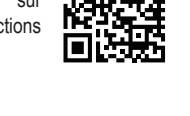

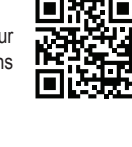

# **d) Transférer les données entre plateformes**

Économisez davantage d'espace en transférant vos fichiers par USB 3.1 sur votre ordinateur de bureau ou votre ordinateur portable.

#### **Fonctionnement**

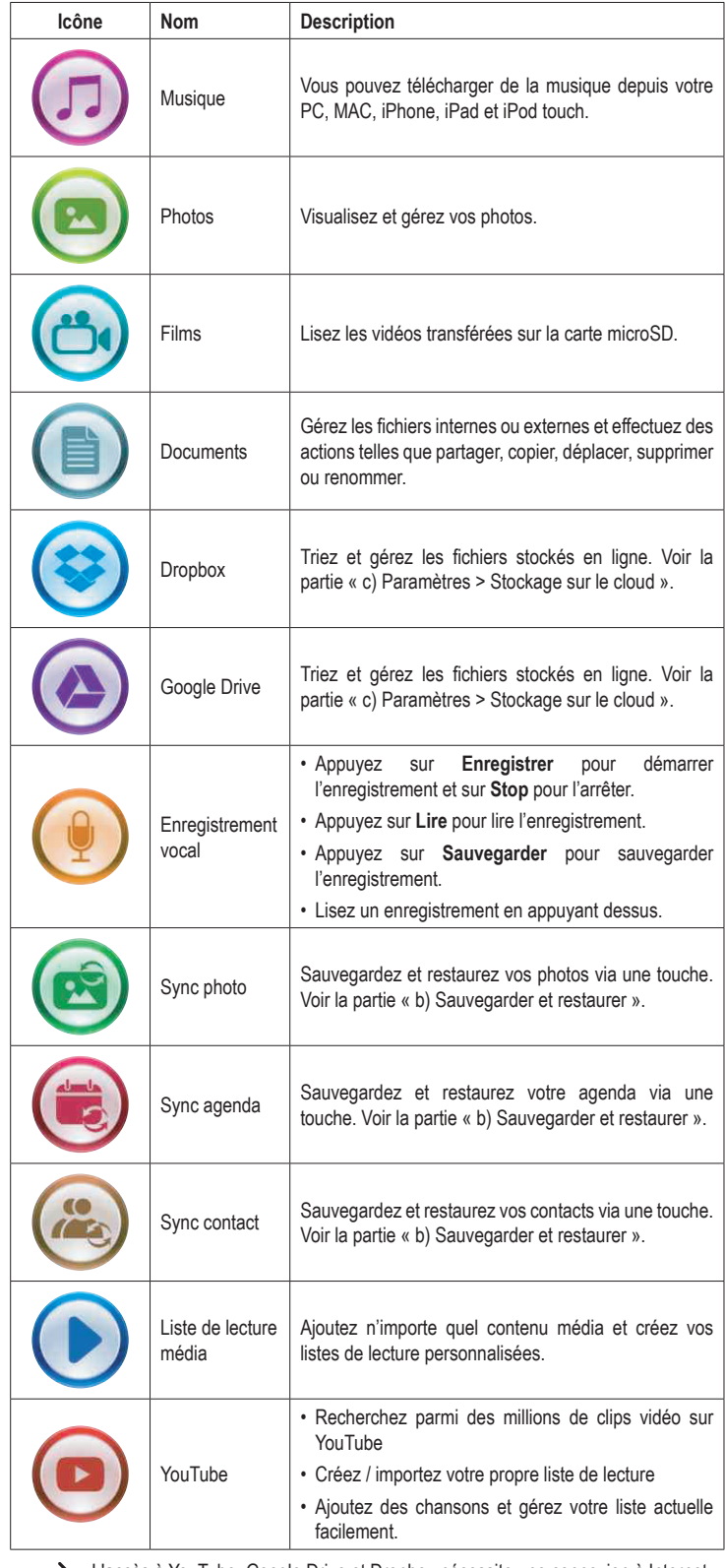

> L'accès à YouTube, Google Drive et Dropbox nécessite une connexion à Internet.

# **a) Swiping**

Accédez à davantage d'options de fichier en faisant glisser votre doigt sur la gauche sur le nom du fichier souhaité.

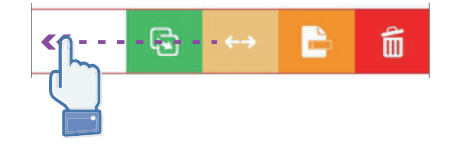

## **b) Sauvegarder et restaurer**

Sauvegardez et restaurez vos contacts, vos photos et vos agendas via une touche.

- Appuyez sur **Sync photo**, **Sync agenda**, ou **Sync contact**.
- Appuyez sur **Oui** ou **Non**.
- → Vous pouvez restaurer toutes les sauvegardes précédentes en appuyant sur **Restaurer tout**, ou vous pouvez sélectionnez le fichier que vous souhaitez restaurer en appuyant sur **Sélectionner le fichier à restaurer**.

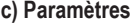

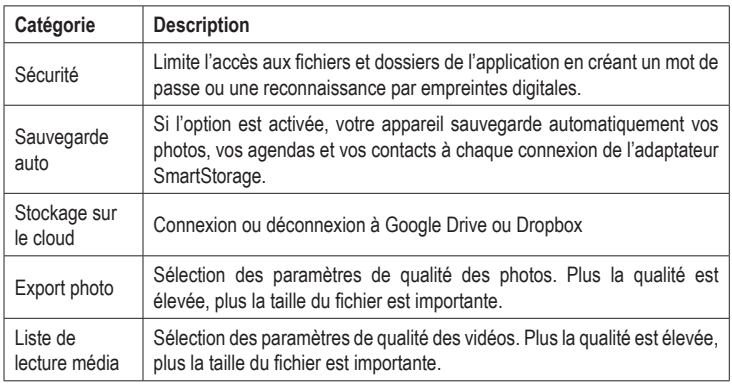

# **Nettoyage et entretien**

- Avant le nettoyage, débranchez le produit de l'appareil mobile.
- N'utilisez aucun produit de nettoyage agressif, d'alcool dénaturé ou toute autre solution chimique car ils peuvent endommager le boîtier et engendrer des dysfonctionnements.
- Nettoyez le produit avec un tissu sec, non pelucheux.

# **Recyclage**

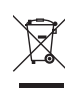

Les appareils électroniques sont des matériaux recyclables et ne doivent pas être éliminés avec les ordures ménagères. En fin de vie, éliminez l'appareil conformément aux dispositions légales en vigueur.

Ainsi, vous respectez les ordonnances légales et contribuez à la protection de l'environnement.

# **Données techniques**

# **a) SmartStorage**

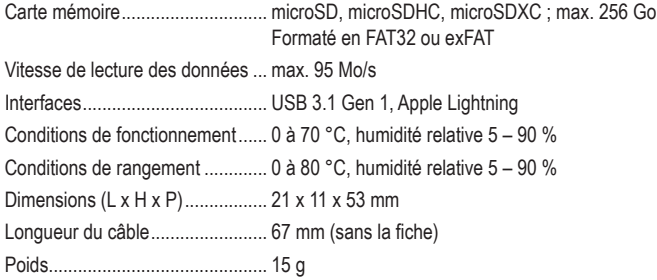

#### **b) Appareils compatibles**

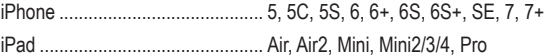

#### **c) Formats de fichier compatibles**

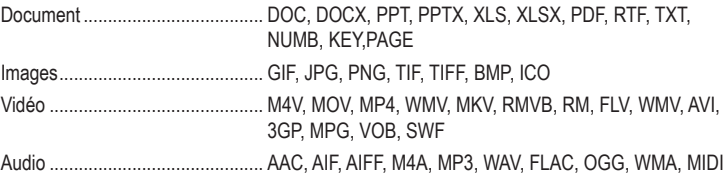

#### **d) Systèmes d'exploitation compatibles**

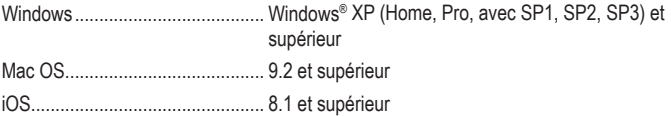

Ceci est une publication de Conrad Electronic SE, Klaus-Conrad-Str. 1, D-92240 Hirschau (www.conrad.com). Tous droits réservés y compris la traduction. La reproduction par n'importe quel moyen, p. ex. photocopie, microfilm ou saisie dans des systèmes de traitement électronique des données, nécessite l'autorisation préalable par écrit de l'éditeur. La réimpression, même en partie, est interdite. Cette publication représente l'état technique au moment de l'impression. Copyright 2017 by Conrad Electronic SE. \*1583216\_v3\_1117\_02\_fl01\_m\_FR NL\_(1)

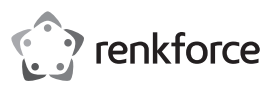

# **Gebruiksaanwijzing**

# **SmartStorage extensie met Apple Lightning™ Artikelnr.1583216**

# **Beoogd gebruik**

Maak een backup van en herstel belangrijke documenten, foto's, video's en audio met behulp van de SmartStorage voor iOS-apparaten. Dankzij de USB 3.1 generatie 1 interface kunt u gegevens snel doorsturen terwijl u uw apparaat gelijktijdig oplaadt. Beheer uw bestanden met behulp van de aangepaste iDRIVE applicatie, die gratis ter beschikking staat in de iTunes Store.

Vanwege veiligheids- en goedkeuringsredenen mag u niets aan dit apparaat veranderen. Als het product voor andere doeleinden wordt gebruikt dan hierboven beschreven, kan het worden beschadigd. Bovendien kan onjuist gebruik resulteren in kortsluiting, brand, elektrische schok of andere gevaren. Lees de gebruiksaanwijzing aandachtig door en bewaar deze op een veilige plaats. Het product mag alleen samen met de gebruiksaanwijzing aan derden worden overhandigd.

Het product is in overeenstemming met de nationale en Europese richtlijnen.

Alle bedrijfs- en productnamen zijn handelsmerken van de betreffende eigenaren. Alle rechten voorbehouden.

'Lightning' is een gedeponeerd merk van Apple Inc.

# **Leveringsomvang**

• Smartstorage extensie

• Kabelclip

• Gebruiksaanwijzing

microSD kaart, apart te koop

#### **Meest recente gebruiksaanwijzing**

Download de meest recente gebruiksaanwijzing via www.conrad.com/downloads of scan de afgebeelde QR-code. Volg de aanwijzingen op de website.

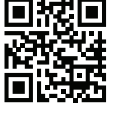

# **Verklaring van de symbolen**

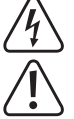

Het symbool met een bliksemschicht in een driehoek wordt gebruikt als er een risico voor uw gezondheid bestaat, bijv. door een elektrische schok.

Dit symbool met het uitroepteken in een driehoek wordt gebruikt om belangrijke informatie in deze gebruiksaanwijzing te onderstrepen. Lees deze informatie altijd aandachtig door.

Het pijl-symbool duidt op speciale informatie en advies voor het gebruik.

#### **Veiligheidsinstructies**

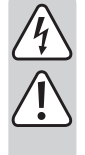

**Lees de gebruiksaanwijzing aandachtig door en neem vooral de veiligheidsinformatie in acht. Indien de veiligheidsinstructies en de aanwijzingen voor een juiste bediening in deze gebruiksaanwijzing niet worden opgevolgd, aanvaarden wij geen verantwoordelijkheid voor hieruit resulteren persoonlijk letsel of materiële schade. In dergelijke gevallen vervalt de aansprakelijkheid/garantie.**

#### **a) Algemene informatie**

- Dit apparaat is geen speelgoed. Houd het buiten bereik van kinderen en huisdieren.
- Laat verpakkingsmateriaal niet achteloos rondslingeren. Dit kan gevaarlijk speelgoed worden voor kinderen.
- Bescherm het apparaat tegen extreme temperaturen, direct zonlicht, sterke schokken, hoge vochtigheid, vocht, brandbare gassen, stoom en oplosmiddelen.
- Stel het product niet bloot aan mechanische druk.
- Als het het product niet langer veilig gebruikt kan worden, stel het dan buiten bedrijf en zorg ervoor dat niemand het per ongeluk kan gebruiken. Veilig gebruik kan niet langer worden gegarandeerd als het product:
	- zichtbaar is beschadigd,
- niet meer naar behoren werkt,
- gedurende een langere periode onder slechte omstandigheden is opgeslagen of
- onderhevig is geweest aan ernstige transportbelasting.
- Behandel het product met zorg. Schokken, botsingen of zelfs een val van beperkte hoogte kunnen het product beschadigen.
- Neem tevens de veiligheids- en gebruiksinstructies van andere apparaten die op het product zijn aangesloten in acht.
- Raadpleeg een expert als u vragen heeft over gebruik, veiligheid of aansluiting van het apparaat.
- Onderhoud, aanpassingen en reparaties mogen alleen uitgevoerd worden door een technicus of een daartoe bevoegde werkplaats.
- Als u nog vragen heeft die niet door deze gebruiksaanwijzing worden beantwoord, kunt u contact opnemen met onze technische dienst of ander technisch personeel.

# **Bedieningselementen**

 $\epsilon$ 

**a) Overzicht van het apparaat**

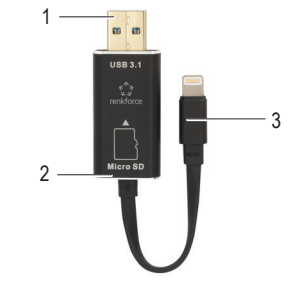

### 1 USB 3.1 aansluiting

- 2 microSD sleuf
- 3 Apple Lightning aansluiting

#### **b) Overzicht van de toepassing**

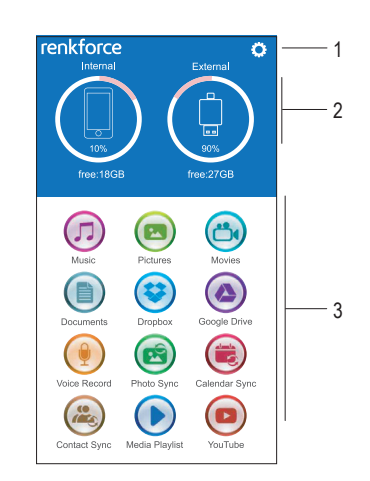

- 1 Instellingen
- 2 Opslaglocatie
	- Intern: In de telefoon of het tablet
- Extern: In de iOS kaartlezer
- 3 Toepassingen

# **Aan de slag**

Bekijk het hoofdstuk 'Technische gegevens' voor informatie over ondersteunde formaten, besturingssystemen en compatibele apparaten.

#### **a) Download de applicatie**

• Bezoek de iTunes Store en download de 'renkforce SmartStorage' app.

#### **b) Plaats de microSD kaart**

Formatteer de microSD-kaart naar FAT32 of exFAT voor gebruik!

- Voordat u een microSD kaart erin steekt, dient u uw SmartStorage te ontkoppelen van uw iOS-apparaat.
- Breng de microSD kaart zoals links weergegeven aan.
- U voelt een 'klik' als de kaart op zijn plek zit.
- Om het te verwijderen, drukt u zachtjes om hem te ontgrendelen en er vervolgens uit te trekken.

Een microSD geheugenkaart onjuist of met te grote kracht te plaatsen kan de kaartsleuf beschadigen.

# **c) Sluit het iOS-apparaat aan**

Na het aansluiten ontvangt u eventueel een mededeling. Kies **Toestaan**.

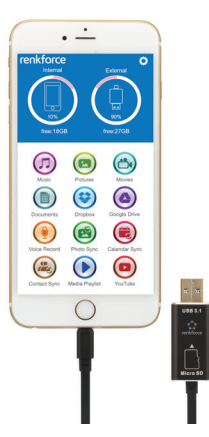

#### **d) Verstuur gegevens via de platformen**

Bovendien kunt u plaats besparen door gegevens via USB3.1 op uw desktop computer of laptop op te slaan.

# **Gebruik**

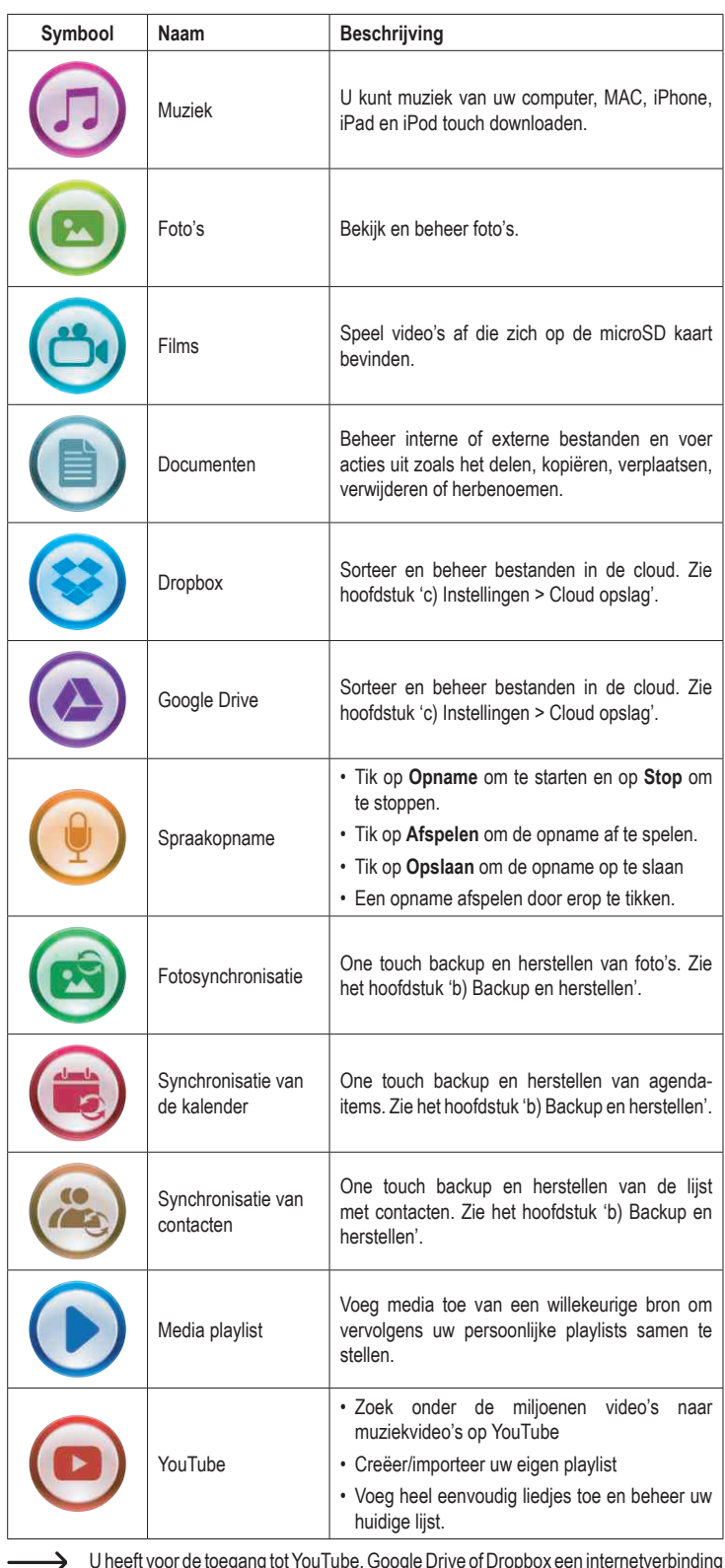

U heeft voor de toegang tot YouTube, Google Drive of Dropbox een internetverbinding nodig.

# **a) Vegen**

Krijg toegang tot verdere bestandsopties door op de gewenste bestandsnaam naar links te vegen.

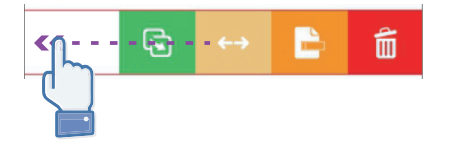

# **b) Backup en herstellen**

One touch backup en herstellen van contacten, foto's en kalenders

• Tik op **Foto synchronisatie**, **Kalender synchronisatie**, of **Contact synchronisatie**.

• Tik op **Ja** of **Nee**.

 $\rightarrow$ U kunt alle vorige backups herstellen door op **Alles herstellen** te tikken of u kiest het bestand dat u wilt herstellen door op **Selecteer bestand om te herstellen** te tikken.

### **c) Instellingen**

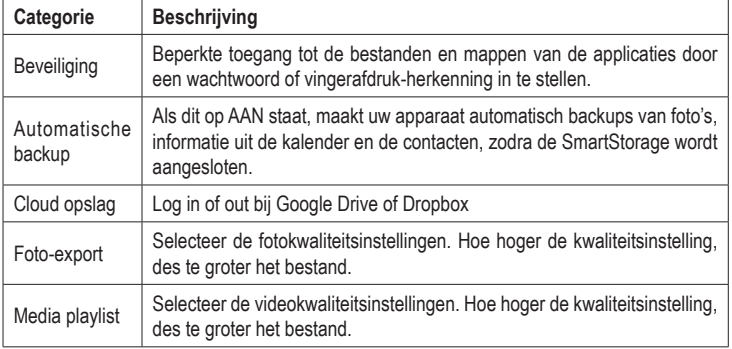

# **Onderhoud en reiniging**

• Ontkoppel het product van het mobiele apparaat voordat u het reinigt.

• Gebruik in geen geval agressieve schoonmaakmiddelen, reinigingsalcohol of andere chemische oplossingen omdat deze schade aan de behuizing of storingen kunnen veroorzaken.

• Reinig het product schoon met een droog, pluisvrij doekje.

# **Afvoer**

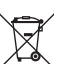

Elektronische apparaten zijn herbruikbaar afval en horen niet bij het huisvuil. Als het product niet meer werkt, moet u het volgens de geldende wettelijke bepalingen voor afvalverwerking inleveren.

Op deze wijze voldoet u aan uw wettelijke verplichtingen en draagt u bij aan de bescherming van het milieu.

# **Technische gegevens**

# **a) SmartStorage**

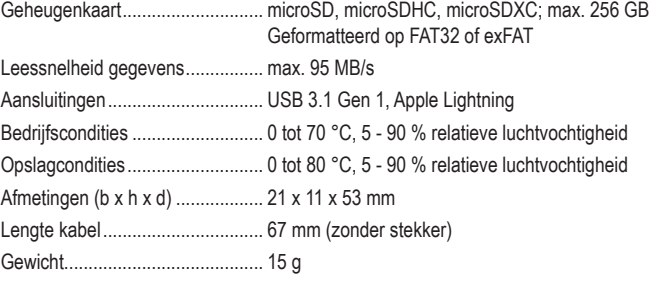

# **b) Compatibele apparaten**

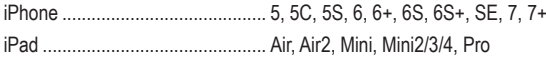

#### **c) Ondersteunde bestandsformaten**

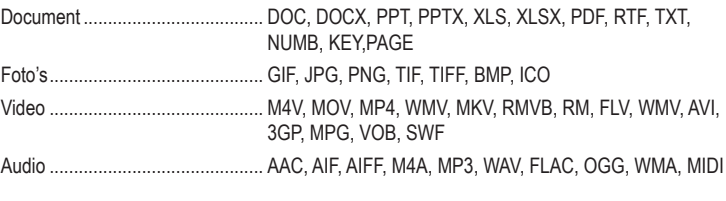

# **d) Ondersteunde besturingssystemen**

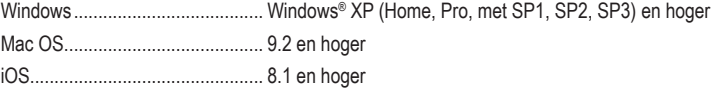

Dit is een publicatie van Conrad Electronic SE, Klaus-Conrad-Str. 1, D-92240 Hirschau (www.conrad.com). Alle rechten (incl. vertaling) voorbehouden. Elke reproductie, ongeacht de methode, bijv. fotokopie, microverfilming of de registratie in elektronische gegevensverwerkingssystemen vereist een voorafgaande schriftelijke toestemming van de uitgever. Nadruk,<br>ook gedeeltelijk, is verboden. De publicatie voldoet aan de technische stand ten tijde van het drukken. Copyright 2017 door Conrad Electronic SE. \*1583216\_v3\_1117\_02\_fl01\_m\_FR NL\_(1)